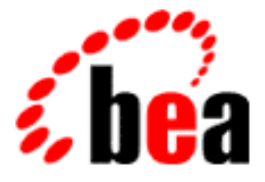

# WebLogic Server Using Applets with BEA WebLogic Server

BEA WebLogic Server 6.0 Document Date: March 6, 2001

#### Copyright

Copyright © 2001 BEA Systems, Inc. All Rights Reserved.

#### Restricted Rights Legend

This software and documentation is subject to and made available only pursuant to the terms of the BEA Systems License Agreement and may be used or copied only in accordance with the terms of that agreement. It is against the law to copy the software except as specifically allowed in the agreement. This document may not, in whole or in part, be copied photocopied, reproduced, translated, or reduced to any electronic medium or machine readable form without prior consent, in writing, from BEA Systems, Inc.

Use, duplication or disclosure by the U.S. Government is subject to restrictions set forth in the BEA Systems License Agreement and in subparagraph (c)(1) of the Commercial Computer Software-Restricted Rights Clause at FAR 52.227-19; subparagraph (c)(1)(ii) of the Rights in Technical Data and Computer Software clause at DFARS 252.227-7013, subparagraph (d) of the Commercial Computer Software--Licensing clause at NASA FAR supplement 16-52.227-86; or their equivalent.

Information in this document is subject to change without notice and does not represent a commitment on the part of BEA Systems. THE SOFTWARE AND DOCUMENTATION ARE PROVIDED "AS IS" WITHOUT WARRANTY OF ANY KIND INCLUDING WITHOUT LIMITATION, ANY WARRANTY OF MERCHANTABILITY OR FITNESS FOR A PARTICULAR PURPOSE. FURTHER, BEA Systems DOES NOT WARRANT, GUARANTEE, OR MAKE ANY REPRESENTATIONS REGARDING THE USE, OR THE RESULTS OF THE USE, OF THE SOFTWARE OR WRITTEN MATERIAL IN TERMS OF CORRECTNESS, ACCURACY, RELIABILITY, OR OTHERWISE.

#### Trademarks or Service Marks

BEA, WebLogic, Tuxedo, and Jolt are registered trademarks of BEA Systems, Inc. How Business Becomes E-Business, BEA WebLogic E-Business Platform, BEA Builder, BEA Manager, BEA eLink, BEA WebLogic Commerce Server, BEA WebLogic Personalization Server, BEA WebLogic Process Integrator, BEA WebLogic Collaborate, BEA WebLogic Enterprise, and BEA WebLogic Server are trademarks of BEA Systems, Inc.

All other product names may be trademarks of the respective companies with which they are associated.

#### **Using Applets with WebLogic Server**

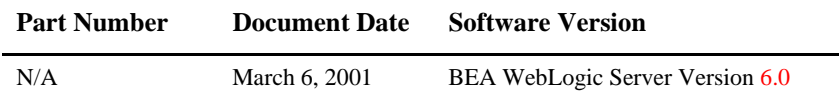

# **Contents**

#### **About This Document**

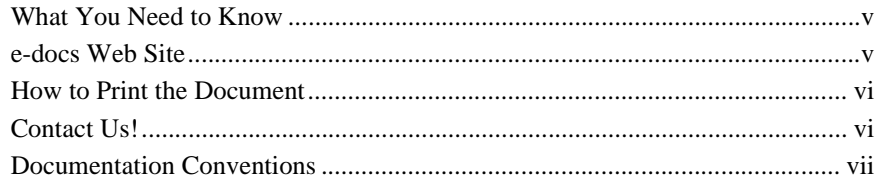

#### 1. Using Applets with WebLogic Server

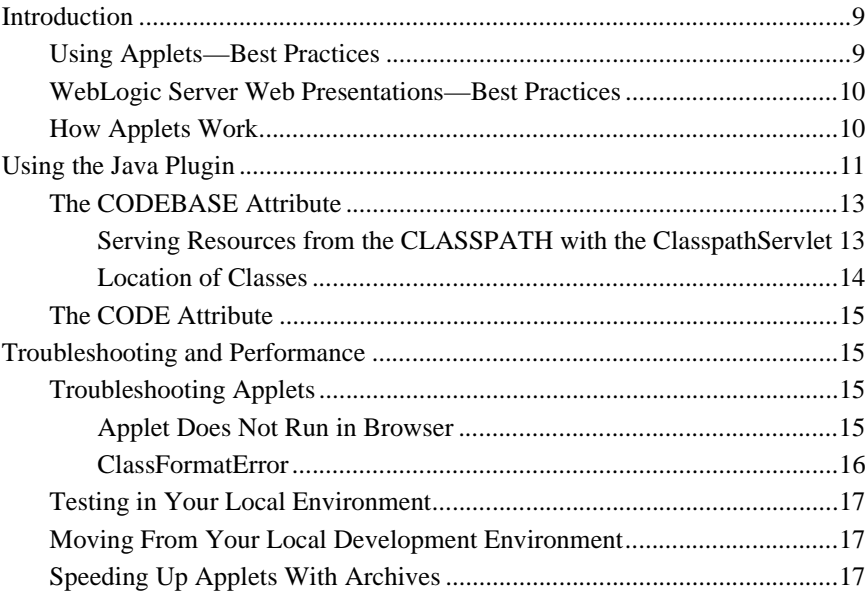

# <span id="page-4-0"></span>**About This Document**

This document describes how to uses applets with WebLogic Server. The document is organized as follows:

■ [Chapter 1, "Using Applets with WebLogic Server."](#page-8-3)

# <span id="page-4-1"></span>**What You Need to Know**

This document is written forapplication developers who are interested in building Web applications. It is assumed that readers know applets and Java programming.

## <span id="page-4-2"></span>**e-docs Web Site**

BEA product documentation is available on the BEA corporate Web site. From the BEA Home page, click on Product Documentation or go directly to the WebLogic Server Product Documentation page at http://e-docs.bea.com/wls/docs60.

## <span id="page-5-0"></span>**How to Print the Document**

You can print a copy of this document from a Web browser, one main topic at a time, by using the File→Print option on your Web browser.

A PDF version of this document is available on the WebLogic Server documentation Home page on the e-docs Web site (and also on the documentation CD). You can open the PDF in Adobe Acrobat Reader and print the entire document (or a portion of it) in book format. To access the PDFs, open the WebLogic Server documentation Home page, click Download Documentation, and select the document you want to print.

Adobe Acrobat Reader is available at no charge from the Adobe Web site at [http://www.adobe.com.](http://www.adobe.com)

## <span id="page-5-1"></span>**Contact Us!**

Your feedback on BEA documentation is important to us. Send us e-mail at [docsupport@bea.com](mailto:docsupport@bea.com) if you have questions or comments. Your comments will be reviewed directly by the BEA professionals who create and update the documentation.

In your e-mail message, please indicate the software name and version your are using, as well as the title and document date of your documentation. If you have any questions about this version of BEA WebLogic Server, or if you have problems installing and running BEA WebLogic Server, contact BEA Customer Support through BEA WebSupport at <http://www.bea.com>. You can also contact Customer Support by using the contact information provided on the Customer Support Card, which is included in the product package.

When contacting Customer Support, be prepared to provide the following information:

- Your name, e-mail address, phone number, and fax number
- Your company name and company address
- Your machine type and authorization codes
- The name and version of the product you are using

A description of the problem and the content of pertinent error messages

# <span id="page-6-0"></span>**Documentation Conventions**

The following documentation conventions are used throughout this document.

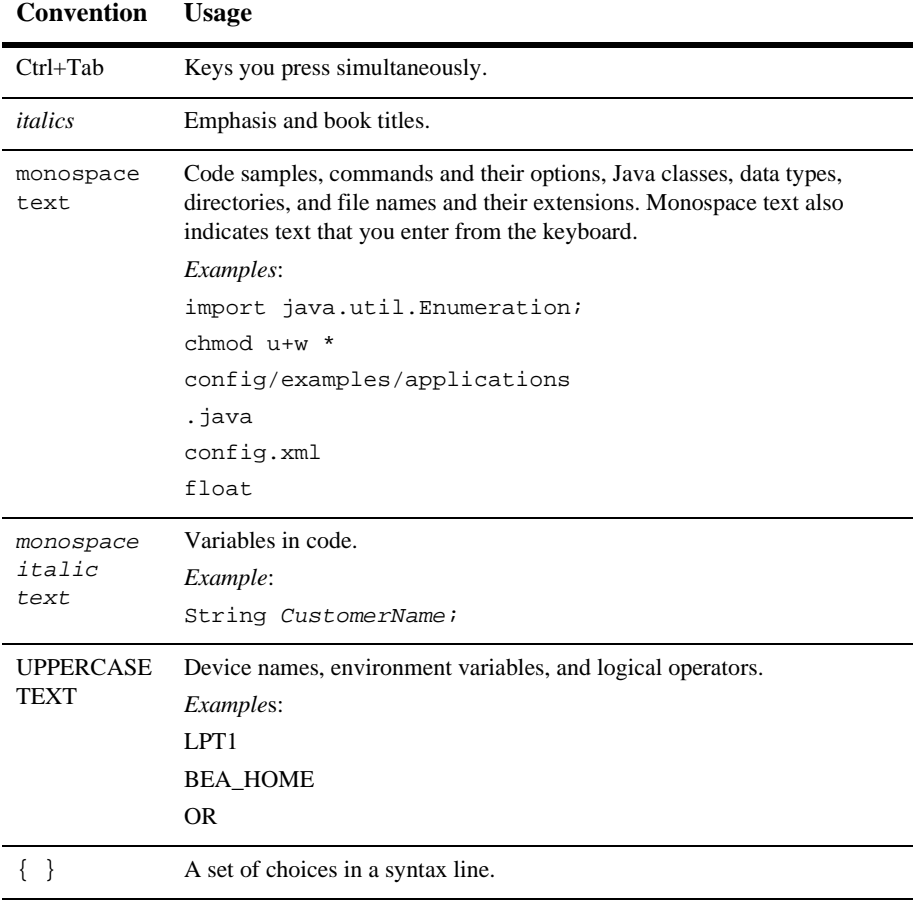

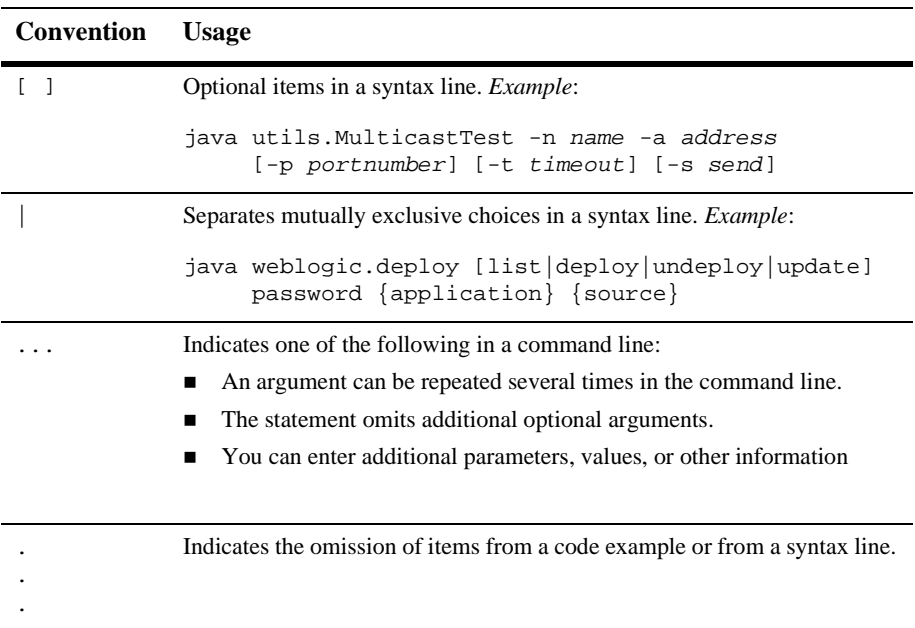

# <span id="page-8-3"></span><span id="page-8-0"></span>**1 Using Applets with WebLogic Server**

# <span id="page-8-1"></span>**Introduction**

This section discusses the pros and cons of using applets and provides an overview of applet functionality. BEA supports the use of applets in limited cases and this document provides other options to help you evaluate your use of applets. For those of you who are working with systems that utilize applets with BEA WebLogic Server outside of our recommended best practices, links are provided to the Sun site for your support.

## <span id="page-8-2"></span>**Using Applets—Best Practices**

BEA supports the use of server-side applications with HTTP servlets and Java Server Pages (JSPs) as part of the J2EE platform. We recommend that before you develop new applications, consider using either servlets or JSPs. A well-designed series of interactive web pages using servlets and Java Server Pages (JSPs) generally yield a faster and more reliable website. If you are currently using applets, you may find that most can be converted to Java applications using Java Web Start and you can continue using ProductName. For information, go to Sun's [Java Web Start](http://java.sun.com/products/javawebstart/) site at http://java.sun.com/products/javawebstart.

You may use applets as part of your distributed application running on WebLogic to provide a more interactive client-side interface in a web browser. In the case of graphics that require that information to be updated over time, applets are a best practice. Applets provide the advantage of running safe client-side code without the need to distribute software.

### <span id="page-9-0"></span>**WebLogic Server Web Presentations—Best Practices**

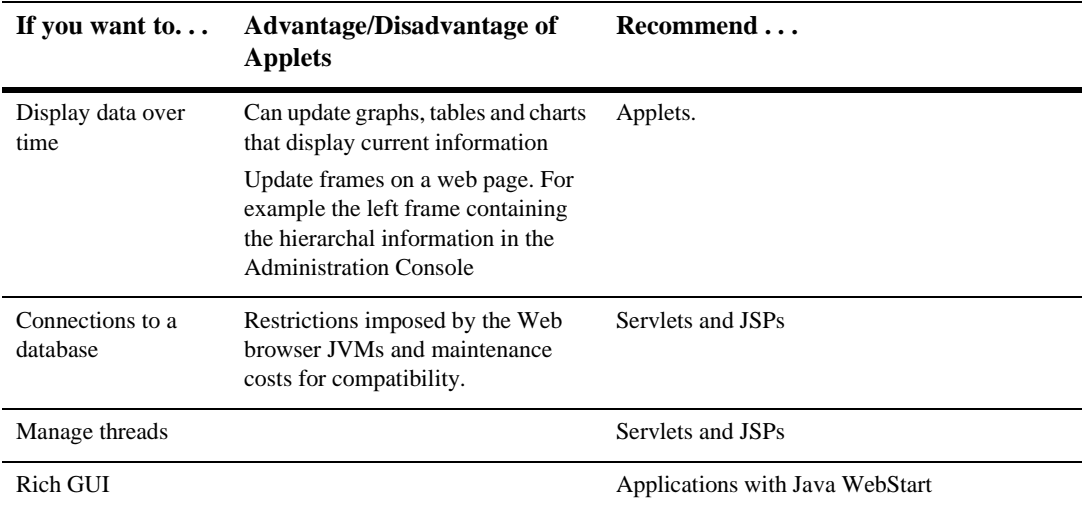

The following table provides some recommended BEA best practices for Web presentations when using ProductName.

For information on which browsers and plug-ins have been tested with applets and WebLogic Server, see [Browser Support for Applets](http://e-docs.bea.com/wls/platforms/index.html#applets) on the Platform Support page.

## <span id="page-9-1"></span>**How Applets Work**

This section provides a brief overview of applet functionality. For more information, read about [Applets](http://www.java.sun.com/applets/index.html) on Sun's Java Web site.

Applets are usually embedded within an HTML page using an <APPLET> tag such as:

```
<APPLET CODE="HelloWorld.class"
        CODEBASE="/classes/" WIDTH=150 HEIGHT=25>
</APPLET>
```
When a Web browser requests the HTML page containing the  $\alpha$ -APPLET ag, it attempts to find the main applet class referenced by the CODE attribute. The Web browser requests the class from the URL specified by the CODEBASE attribute. Any other classes that the applet uses are requested from the URL specified by CODEBASE.

You should be careful when testing your applet, that the Web browser classpath does not contain any of your applet classes. If the browser cannot retrieve the requested class from the HTTP server, it looks in its local classpath. This may fool you into thinking that you have configured you applet deployment correctly since it works on your local host machine. Yet, when someone attempts to use the applet from a remote client it will fail if you have not deployed all of the required applet classes on your Web server.

# <span id="page-10-0"></span>**Using the Java Plugin**

BEA recommends that you always use the Java Plugin for your applets.

Sun provides a browser plugin that allows applets to run within the standard Java Runtime Environment, instead of the browser's default virtual machine. This ensures consistency in any browser that supports the plugin, which means compatibility and reliability for your applets. The plugin also allows you to conveniently determine which JRE is used on the client machine.

The Java Plugin provides essential compatibility for your applets if they need to communicate with the WebLogic Server. In most cases, the version of the Java virtual machine (JVM) on the client must match the version of the JVM on the server. That is, if the server is running under Java 1.3, then you must use the Java 1.3 Plugin.

You can find more details at Sun's [Java Plugin homepage](http://www.java.sun.com/products/plugin/index.html) at

http://www.java.sun.com/products/plugin/index.html. The Java Plugin is a native plugin for the Internet Explorer or Netscape browsers. When a user first hits a page that requires the plugin, a message directs them to Sun's Web site to download it. The plugin need only be downloaded once. The plugin runs the applet on a stable release of a specific JRE from Sun, yet can run inside the browser like a regular applet.

The plugin can be tricky to embed into your HTML pages since Internet Explorer and Netscape each use a different syntax. At Sun's Web site are instructions on how to hack both syntax formats into the same HTML file, or you can download the HTML-converter, which will automatically convert your existing <APPLET> tags. As you will see, the workaround is quite ingenious, but contrived and difficult to maintain. BEA recommends you evaluate JavaServer pages as a better solution.

In JSP, you use the  $\langle$ jsp:plugin> tag to include an applet into a JSP generated web page. The generated servlet detects the type of client Web browser, and sends the appropriate plugin tags in the response. For more details see [Programming WebLogic](http://e-docs.bea.com/wls/docs60/jsp/index.html) [JSP](http://e-docs.bea.com/wls/docs60/jsp/index.html) at http://e-docs.bea.com/wls/docs60/jsp/index.html.

The applet JVM requirements are the same as the stand-alone client JVM requirements. If the stand-alone client must be run on the 1.3 JVM for WebLogic 6.0 server, the applet client should be run on the 1.3 plugin.

After your applet has been converted to a plugin-aware applet, it should look like the following example:

```
<HTML>
<HEAD><TITLE>Title of Applet page</TITLE></HEAD>
<BODY>
<OBJECT
CLASSID="clsid:8AD9C840-044E-11D1-B3E9-00805F499D93"
WIDTH = 600HEIGHT = 350
CODEBASE="http://java.sun.com/products/plugin/1.3/jinstall-13-win
32.cab#Version=1,3,0,0">
<PARAM NAME = CODE VALUE = "Applet1.class">
\epsilonPARAM NAME = CODEBASE VALUE =
"/classes/DefaultWebApp@DefaultWebApp/">
<PARAM NAME = ARCHIVE VALUE = "weblogic.jar">
<PARAM NAME="type" VALUE="application/x-java-applet;version=1.3">
<PARAM NAME="scriptable" VALUE="false">
<COMMENT>
<EMBED type="application/x-java-applet;version=1.3"
CODE = "Applet1.class"
CODEBASE = "/classes/DefaultWebApp@DefaultWebApp/"
ARCHIVE = "weblogic.jar"
WIDTH = 600HEIGHT = 350
scriptable=false
pluginspage="http://java.sun.com/products/plugin/1.3/plugin-insta
ll.html";>
<NOEMBED>
</COMMENT>
```

```
alt="Your browser understands the < APPLET&gt; tag but isn't
running the applet, for some reason."
Your browser is completely ignoring the < APPLET&gt; tag!
</NOEMBED>
</EMBED>
</OBJECT>
</BODY>
</HTML>
```
## <span id="page-12-0"></span>**The CODEBASE Attribute**

You use the CODEBASE attribute in an <APPLET> tag to specify a URL where the browser should look for the applet's Java class files. Without the CODEBASE tag, a Web browser will look for the required classes under the same directory as the HTML file containing the <APPLET> tag. Using CODEBASE is convenient, since it allows you to organize your class files under a single directory, separate from the HTML content of your site.

Applets written to work with the WebLogic Server often require WebLogic classes, so it is good practice to use the CODEBASE attribute to allow the browser to load the required classes out of the WebLogic installation. WebLogic automatically provides a special servlet, mapped to /classes, that serves classes from the WebLogic Server's classpath. The servlet is registered by default under the virtual servlet name "classes". When you set CODEBASE to a URL such as:

```
CODEBASE="http://www.weblogic.com/classes/"
```
or

CODEBASE="/classes/"

the WebLogic Server invokes the servlet, which searches for the requested classes under the WebLogic Server's classpath.

#### <span id="page-12-1"></span>**Serving Resources from the CLASSPATH with the ClasspathServlet**

If you need to serve classes or other resources from the system CLASSPATH, or from the WEB-INF/classes directory of a Web Application, you can use a special servlet called the ClasspathServlet. The ClasspathServlet is useful for applications that use applets or RMI clients and require access to server-side classes. The ClasspathServlet is implicitly registered and available from any application.

The general form for invoking the ClasspathServlet is:

```
http://server:port[/<context-path>]/classes[/<app>@[<webapp.]]/
<package>.<classname>>.class
```
where

context-path

specifies the application for which ClasspathServlet is invoked.

app

is the name of the application that contains the classes (or contains the Web application that contains the classes) to be served.

webapp

is the name of the Web application that contains the classes.

There are two ways that you can use the ClasspathServlet:

 To serve a resource from the system CLASSPATH, call the resource with a URL such as:

http://server:port/classes/weblogic/myClass.class

■ To serve a resource from the WEB-INF/classes directory of a Web Application, call the resource with a URL such as:

http://server:port/classes/myApp@myWebApp/examples/servlets/myC lass.class

In this case, the resource is located in the following directory, relative to the root of the Web Application:

WEB-INF/classes/my/resource/myClass.class

**Warning:** Since the ClasspathServlet serves any resource located in the system CLASSPATH, do not place resources that should not be publicly available in the system CLASSPATH.

#### <span id="page-13-0"></span>**Location of Classes**

If the CODEBASE=/classes/, the classes required by the applet should be available in the system classpath.

If the CODEBASE=/classes/DefaultWebApp@DefaultWebApp, the classes required by the applet should be in the applications/DefaultWebApp/WEB-INF/classes directory or in the system classpath.

### <span id="page-14-0"></span>**The CODE Attribute**

Your <APPLET> tag must contain the CODE attribute, which specifies the full package name of the main applet class file. The extension ".class" at the end of the CODE is optional. For example, if you are working with the GraphApplet, your <APPLET> tag looks like this:

```
<APPLET CODE="GraphApplet"
```
CODEBASE="/classes/appName@componentName" >

where AppName is the name of your application and componentName is the name of your WebApp.

For more information on the <APPLET> tag and CODEBASE, see JavaSoft's [Overview](http://java.sun.com/docs/books/tutorial/applet/overview/index.html) [of Applets](http://java.sun.com/docs/books/tutorial/applet/overview/index.html) at http://java.sun.com/docs/books/tutorial/applet/overview/index.html in the Java Tutorial.

# <span id="page-14-1"></span>**Troubleshooting and Performance**

The following topics cover troubleshooting and performance issues.

## <span id="page-14-2"></span>**Troubleshooting Applets**

Here are some scenarios you may run into using applets:

#### <span id="page-14-3"></span>**Applet Does Not Run in Browser**

**I'm using WebLogic JDBC in an applet to retrieve data from a DBMS. If I run the class using the Sun Appletviewer on my local machine, I have no problems. But when I try to run the applet in a Netscape browser, it will not connect.**

If your applet works in Appletviewer but not in a browser, it is an indication that you are violating a Netscape security restriction; in this case, the violation is that an applet cannot open a socket to a machine other than the one from which it loaded the applet. To solve this problem, you will have to serve your applet code from the same machine that hosts the DBMS.

**Note:** The IP naming format you use in the applet CODEBASE and the URL you use to make a connection to the WebLogic Server must match exactly. You can't use dot-notation format in one place and domain name format in the other.

#### <span id="page-15-0"></span>**ClassFormatError**

If you are getting a ClassFormatError, it probably indicates that there is a problem with your HTTP server configuration. It could be that you haven't put the WebLogic or applet classes in the correct directory on the HTTP server, or that you are specifying the CODEBASE or the CODE incorrectly in your APPLET tag. Here are two examples:

You might have packed the applet in a webapp, *MyWar*. If this webapp is part of the application, *MyEar*, the code base should be:

CODEBASE=http://host:port/classes/MyEar@MyWar/

or

CODEBASE=/classes/MyEar@MyWar/

This will download all the classes and resource files from the *MyWar* webapp. Keep all the resource files  $($ . jpg, . jar files etc.) in the WebApplicationRoot of the specific webapp which, in this case, is the root directory of *MyWar*.

If you want to test the codebase in the applet having  $CODE = com.myapp.MyApplet$ , you can frame a URL such as http://server:host/CODEBASEvalue/com/myapp/MyApplet.class and try this from the browser window. You should get a download window for this class. Otherwise you need to fix the configuration with the webapp in the server.

For more information, see [Programming WebLogic HTTP Servlets](http://e-docs.bea.com/wls/docs60/servlet/index.html) at http://e-docs.bea.com/wls/docs60/servlet/index.html.

### <span id="page-16-0"></span>**Testing in Your Local Environment**

If you are running the WebLogic Server and Netscape Communicator 4.x on the same host, you will need to remove the CLASSPATH from the environment of the shell that is running Communicator. For security reasons, Netscape Communicator will not load classes from your local CLASSPATH in order to prevent malicious changes to standard classes. Removing the local CLASSPATH when running the browser causes Netscape to load the classes from the WebLogic Server's CLASSPATH.

You will still need to set a CLASSPATH in the shell in which you start WebLogic. WebLogic recommends that you never set CLASSPATH in your environment, but rather set CLASSPATH appropriately in the shell from which you run WebLogic.

## <span id="page-16-1"></span>**Moving From Your Local Development Environment**

When you move the applet from your local environment, you will need to make sure that you install the WebLogic classes and the applet class in the proper location on the webserver.

If you are running the applet on the same machine that you installed the WebLogic distribution, this may obscure problems you are having with CODEBASE. The applet will first look for the WebLogic classes in your local CLASSPATH. If you haven't properly installed the classes for serving applets from the HTTP server, the applet will default to your local CLASSPATH and work, obscuring the problem. To test your HTTP configuration properly, you need to temporarily rename the WebLogic classes in your local CLASSPATH or try your applet from another machine.

## <span id="page-16-2"></span>**Speeding Up Applets With Archives**

WebLogic has utilities that scan an HTML server log and create a zip file of classes for an applet to speed up file downloading. An even faster alternative is to avoid JDBC in the applet when possible, and obtain DBMS data in HTML form from servlets instead. Servlets can run queries for the applet, and/or retrieve data from Workspaces and supply it as HTML. In concert with WebLogic processes which asynchronously maintain this data, the performance of your applications will improve.

If your applet must download many files before it can run, you can speed this up by using the ARCHIVE parameter inside the <APPLET> tag on your HTML page. A common problem with multifile applets is that the browser must make a separate HTTP connection for each file used in an applet. Making a connection can take up to several seconds, sometimes longer than downloading the file itself. With the ARCHIVE parameter you can combine these classes into a .jar file (or .cab file, for Microsoft Internet Explorer), which can then be downloaded in a single HTTP connection. Since .jar files can be compressed (.cab files are always compressed), this will also improve download time.

**Note:** The procedure when using Appletviewer, Netscape Navigator (3.0 and later only), and the HotJava browser differs from that used for Microsoft Internet Explorer (4.0 and later only). For complete compatibility, both methods may be combined.